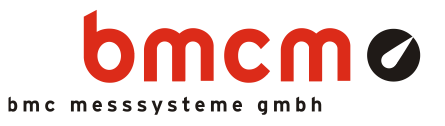

# USB-OI16

Isolierte digitale I/O-Schnittstelle (USB)

## 32 Kanäle. Galvanisch getrennt. Überwachen & Steuern.

Digitale Signale isoliert erfassen und ausgeben. Die USB-OI16 besitzt zwei 16-Bit Ports mit je 16 digitalen Ein- und Ausgängen. Bis zu 2 Zähler oder Inkrementalgeber können außerdem an den ersten Digitaleingängen angeschlossen werden.

### 16 Optokopplereingänge. 16 Halbleiterschalter.

Es können 16 digitale Zustände im Spannungsbereich 3..32V erfasst werden. Die 16 Halbleiterschalter der USB-OI16 sind mit High-Side-Treibern für Spannungen im Bereich von 5..32V realisiert.

# Erleuchtet.

Der Zustand der Ein- und Ausgangsleitungen wird jeweils mit einer LED angezeigt.

### Zählen und messen. Impulse. Frequenz. Position. Periode.

Ob zur Stückzahlerfassung, Drehzahlmessung oder Positionsbestimmung: Dies sind nur ein paar Anwendungen, für die die zwei 32-Bit Zähler

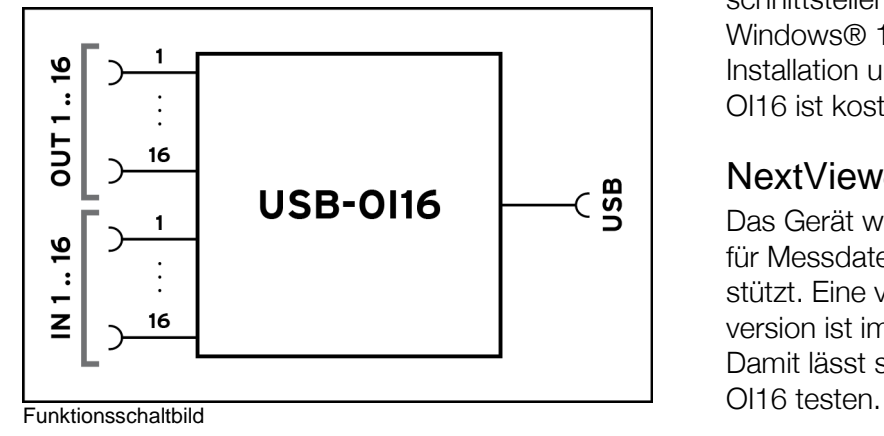

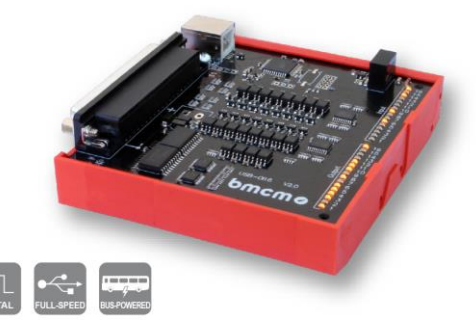

(Inkrementaldekoder) der USB-OI16 eingesetzt werden können. Die integrierte Periodenmessfunktion ermöglicht präzise Messungen im Niederfrequenzbereich.

### Anschluss finden.

Die digitalen Kanäle der anwendungsspezifischen Hardware (Sensor, Maschine etc.) werden an einer 37-poligen D-Sub Buchse angeschlossen.

# Plug & Play.

Der Anschluss zum PC erfolgt über USB. Damit werden alle USB-typischen Features (Plug&Play, Hot-Plug, etc.) genutzt. Bis zu 127 Geräte können im Betrieb angeschlossen und installiert werden.

### Selbstversorger.

Das Gerät wird intern mit den ca. 5V der USB-Leitung versorgt. Dies minimiert den Verkabelungsaufwand und vereinfacht mobiles Messen. Für höhere Schaltspannungen an den Digitalausgängen kann extern mit 7..32V versorgt werden.

# Optimal für Windows.

Die notwendigen Treiber und Programmierschnittstellen sind optimiert für 64Bit unter Windows® 10/11. Die gesamte Software zur Installation und Programmierung der USB-OI16 ist kostenlos inbegriffen.

### NextView®. Live dabei.

Das Gerät wird von NextView®, der Software für Messdatenerfassung und Analyse, unterstützt. Eine voll funktionsfähige 14-Tage-Testversion ist im Lieferumfang bereits enthalten. Damit lässt sich die Funktionalität der USB-

### 1 Inbetriebnahme

Sämtliche für das USB-OI16 zur Verfügung stehende Software und Dokumentation befindet sich auf [www.bmcm.de/usb-oi16](http://www.bmcm.de/usb-oi16) unter dem Reiter Downloads.

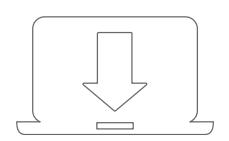

#### 1. Schritt: Installation Gerätetreiber

Um ein USB-Messsystem verwenden zu können, muss das aktuelle Treiberpaket installiert werden. Dieses finden Sie auf [www.bmcm.de/usb-oi16](http://www.bmcm.de/usb-oi16) unter dem Reiter Downloads in der Kategorie BMCM – Gerätetreiber.

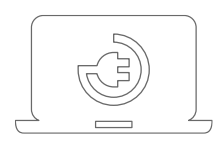

#### 2. Schritt: Anschließen

Schließen Sie das mitgelieferte USB-Kabel am Gerät und an einem freien USB-Anschluss des PCs an und starten Sie die Plug&Play Installation. Die Stromversorgung des Geräts wird durch die USB-Verbindung ermöglicht. Wird eine höhere Schaltspannung für die Digitalausgänge als die intern erzeugten 5V benötigt, kann ein externes Netzteil mit 7..32V angeschlossen werden.

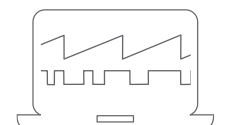

#### 3a. Schritt: Messen mit NextView

Um Ihr Messsystem mit NextView zu verwenden, müssen Sie sich lediglich die aktuellste Version von NextView auf <http://www.nextview.de/go> herunterladen und installieren. Sollten Sie NextView nicht gekauft haben, fordern Sie direkt beim ersten Starten von NextView eine **kostenlose Testversion** an. Mehr Informationen zu NextView und der Installation finden Sie auf [www.nextview.de](http://www.nextview.de/)

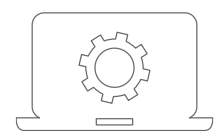

.

#### 3b. Schritt: Messen mit API

Wollen Sie das Messsystem ohne NextView verwenden, müssen Sie die kostenlose Programmierschnittstelle LIBAD4 installieren. Diese finden Sie ebenfalls auf [www.bmcm.de/usb-oi16](http://www.bmcm.de/usb-oi16) unter dem Reiter Downloads in der Kategorie LIBAD – Programmierschnittstelle (API). Mehr Informationen finden Sie auf [www.bmcm.de/li](http://www.bmcm.de/libad)[bad.](http://www.bmcm.de/libad)

# 2 Blockschaltbild

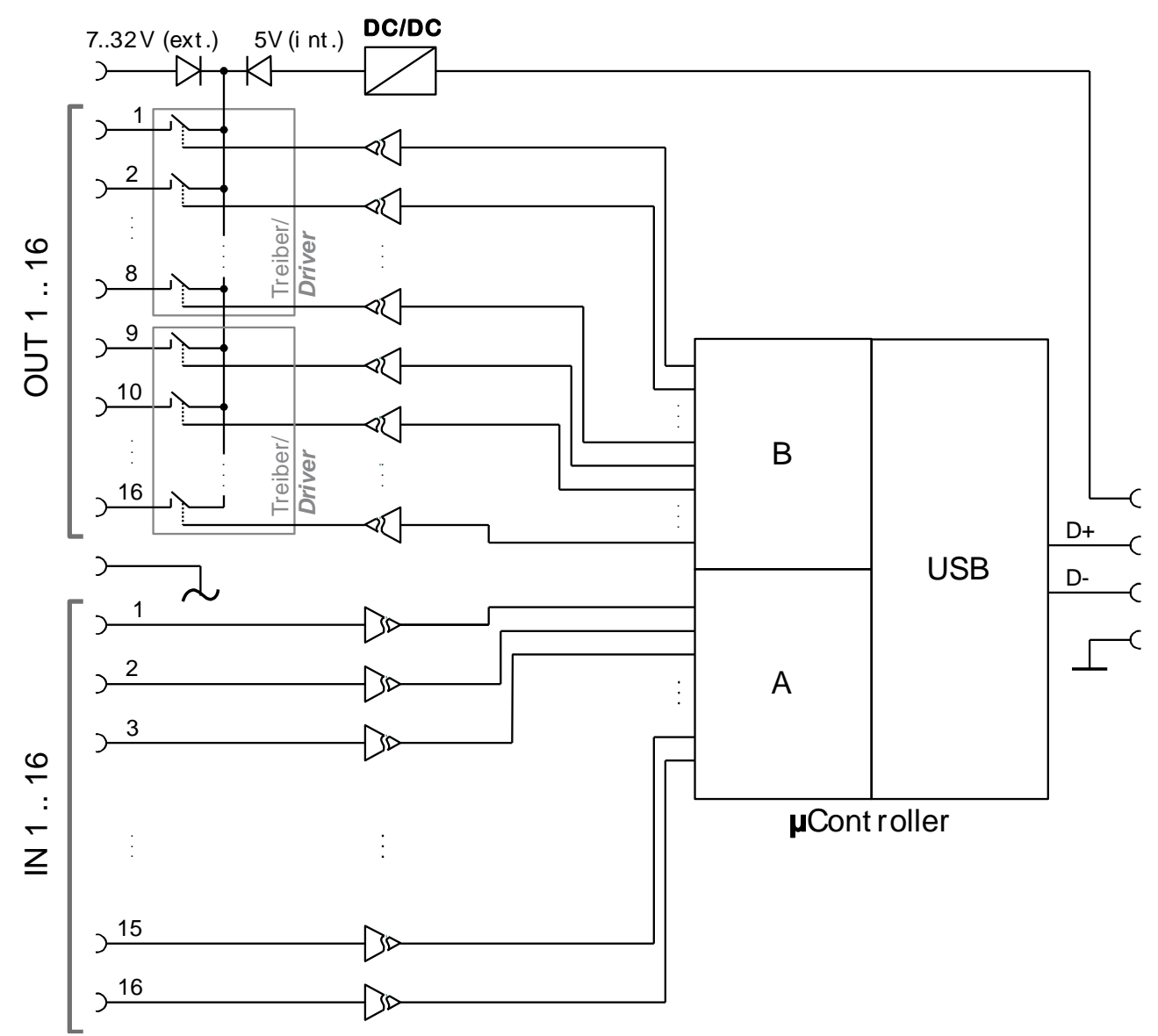

### 3 Bedienelemente, Anschlüsse und Belegungen

Die vorhandenen Anschlüsse und Komponenten auf der USB-OI16 sind in der folgenden Platinenansicht dargestellt (Ansicht auf Platinenoberseite (bestückt), D-Sub 37 links).

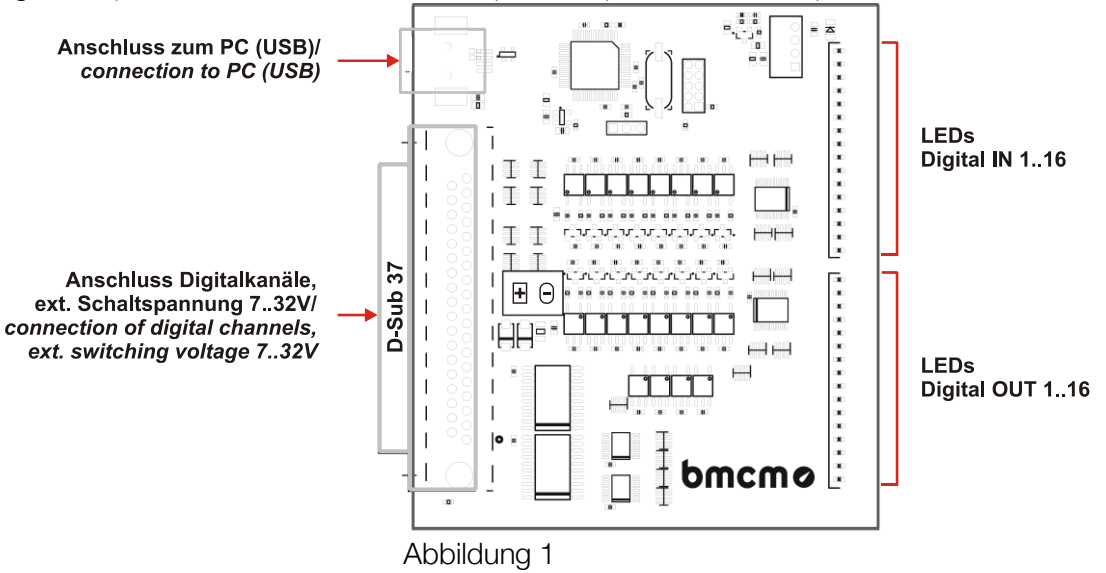

#### <span id="page-3-0"></span>3.1 LEDs

Je 16 Leuchtdioden (LEDs) auf der USB-OI16 (s. [Abbildung 1,](#page-3-0) S. [4\)](#page-3-0), die den Ein- und Ausgängen zugeordnet sind, leuchten, wenn ein Digitalkanal eingeschaltet (high) ist.

#### 3.2 Anschluss zum PC

Die Standard USB-Buchse (Typ B) dient zum Anschluss der USB-OI16 an den PC. Über diese Leitung erfolgt auch die Spannungsversorgung mit 5V.

#### <span id="page-3-1"></span>3.3 Schaltspannung

Eine Schaltspannung für die Digitalausgänge von 7..32V DC kann an der 37-poligen D-Sub Buchse angeschlossen werden.

Fehlt die Versorgung durch ein externes Netzteil, wird intern eine 5V Versorgungsspannung für die Ausgänge 1..16 erzeugt. In diesem Fall beträgt der maximale Schaltstrom pro Ausgang 1mA.

#### 3.4 Digitalkanäle

Die Digitalleitungen werden an der 37-poligen D-Sub Buchse (s. [Abbildung 1,](#page-3-0) S. [4\)](#page-3-0) angeschlossen. Durch Optokoppler auf der USB-OI16 sind diese zum PC galvanisch getrennt.

Softwareseitig werden die Digitalleitungen über zwei 16-Bit Ports A und B angesprochen. Die 16 digitalen Eingänge (Port A: I1..I16) und 16 digitalen Ausgänge (Port B: O1..O16) sind am

D-Sub 37 festverdrahtet.

- **Beachten Sie die angegebenen Polaritäten! Legen Sie nur Spannungen im zulässigen Bereich an!**
- **IOGND darf nie mit der Masse des PCs verbunden werden, da sonst die galvanische Trennung aufgehoben wird!**

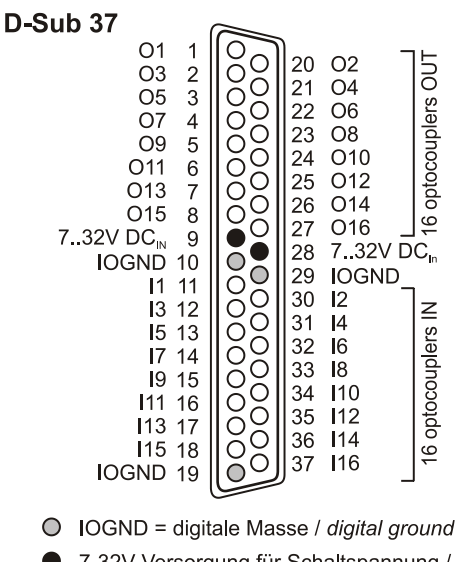

<sup>7-32</sup>V Versorgung für Schaltspannung / 7..32V supply for switching voltage

#### 3.4.1 Digitaleingänge

Bis zu 16 Digitaleingänge stehen für digitale Sensoren oder andere digitale Signalquellen im Spannungsbereich 3..32V an den Anschlüssen I1..I16 zur Verfügung.

Die folgende Tabelle und Grafik zeigt die Anschlussbelegung der Digitaleingänge an der 37-poligen D-Sub Buchse und deren Portbelegung:

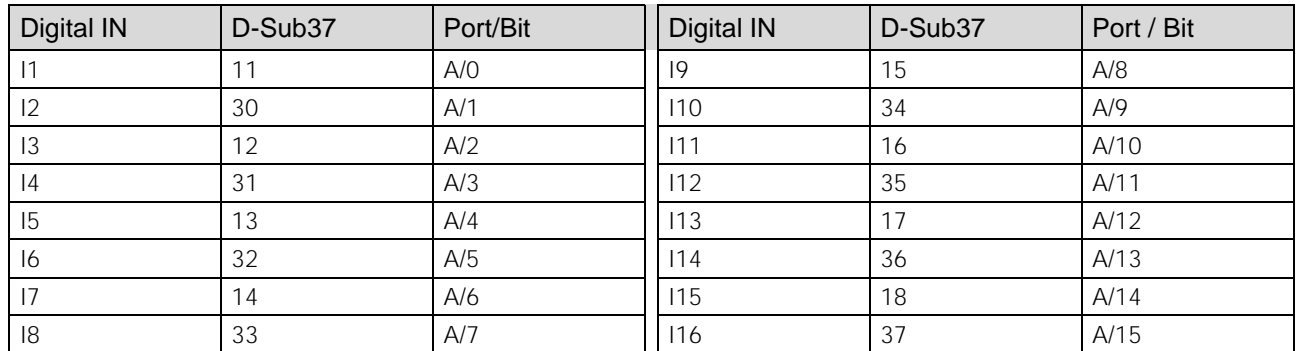

#### 3.4.2 Digitalausgänge

Zur Steuerung von Maschinen, Schalten eines Relais etc. mit 5V oder 7..32V (s. Kap. [3.3\)](#page-3-1) können die 16 Digitalausgänge O1..O16 verwendet werden.

Die folgende Tabelle und Grafik zeigt die Anschlussbelegung der Digitalausgänge an der 37-poligen D-Sub Buchse und deren Portbelegung:

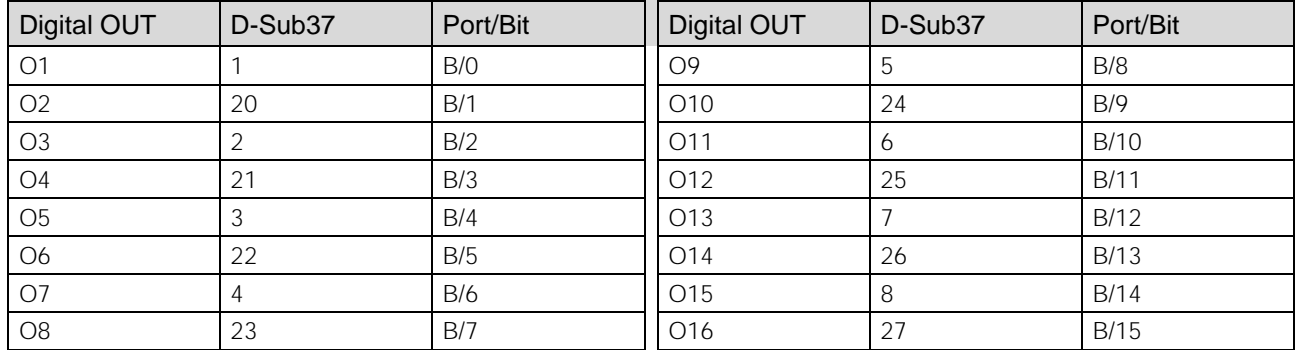

#### 3.5 Zähler mit Periodenmessung

Die USB-OI16 besitzt zwei 32-Bit Zähler, die den Anschluss von Inkrementalgebern unterstützen. Die Zählereingänge (A, B und Reset) werden per Software konfiguriert, und sind damit an den ersten Digitaleingangspins (Zähler 1: I1-I3 bzw. Zähler 2: I4-I6) erreichbar. Die folgende Tabelle und Grafik zeigt die Anschlussbelegung der Zählereingänge an der 37-poligen D-Sub Buchse:

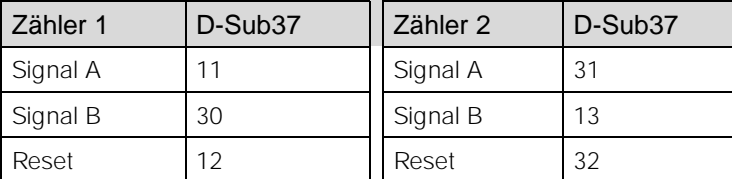

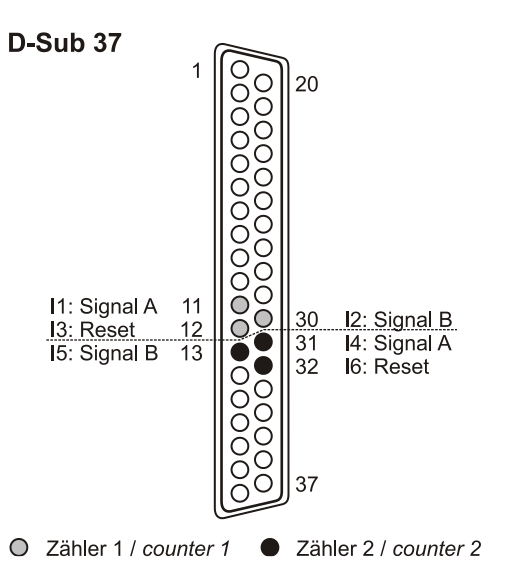

Die USB-OI16 zählt die Anzahl der am Anschluss für das Signal A eingehenden Impulse (max. 250kHz). Ist der max. Zählbereich erreicht, beginnt der Zähler wieder bei dem minimalen Wert des Zählbereichs. Bei Anschluss eines externen Zählerresets kann der Zähler jederzeit auf 0 zurückgesetzt werden. Im Vergleich zu einem Zähler be-

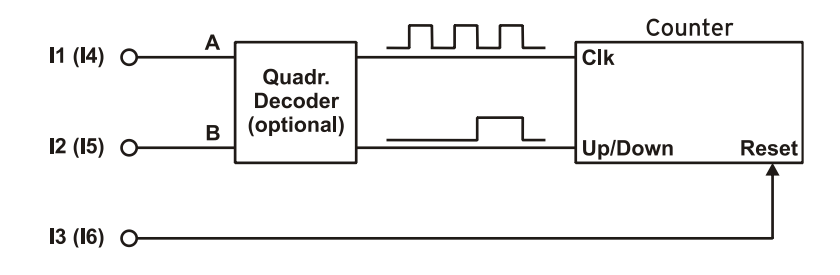

rücksichtigt der Quadraturdekoder die Zählrichtung, indem ein zweites phasenversetztes Signal dekodiert wird.

Um die Zählfunktion zu aktivieren, müssen die entsprechenden Digitalleitungen der USB-OI16 softwareseitig dem Zähler zugeordnet werden.

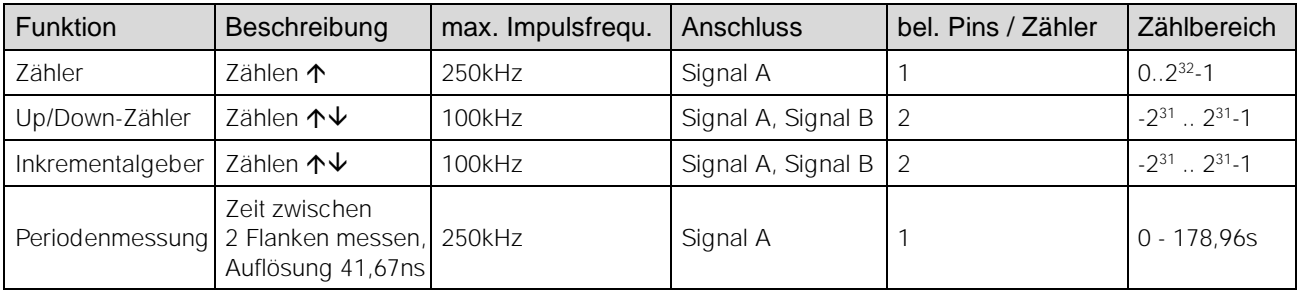

**Weitere Informationen zum Anschluss Ihres Inkrementalgebers entnehmen Sie bitte den entsprechenden Herstellerhinweisen.**

#### 3.6 Anschaltbeispiel

Die nebenstehende Grafik zeigt den Anschluss eines Inkrementalgebers, eines Schalters, eines Relais, einer LED und einer Lampe an die USB-OI16 bei externer Versorgung.

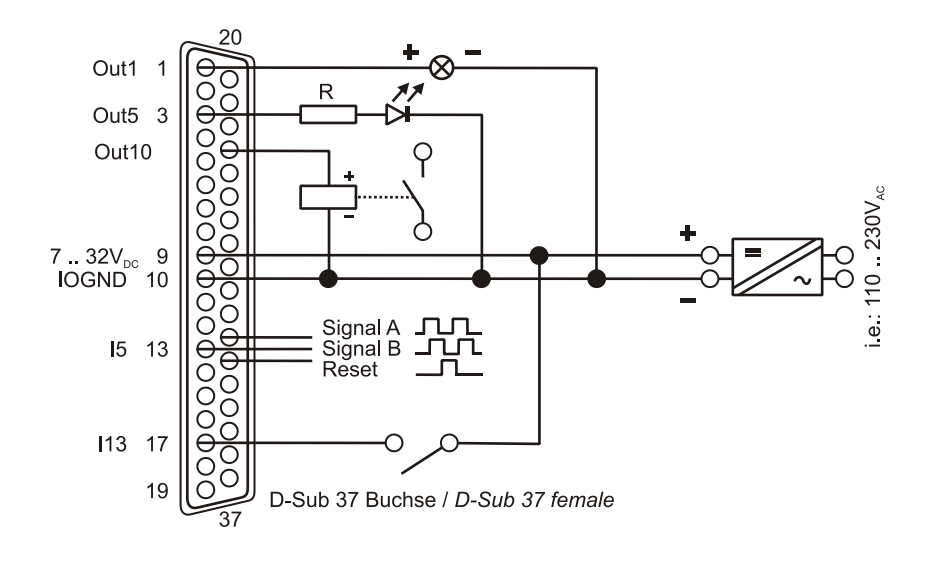

# 4 Kompatibilität der USB-OI16 zu USB-PIO mit OI16

Die USB-OI16 vereinigt alle Funktionen, die eine USB-PIO kombiniert mit einer OI16 von bmcm bietet, in einem Gerät.

Deshalb kann die USB-OI16 als Ersatz für diese Hardwarekombination dienen. Bisher verwendete Applikationen sind vollständig kompatibel.

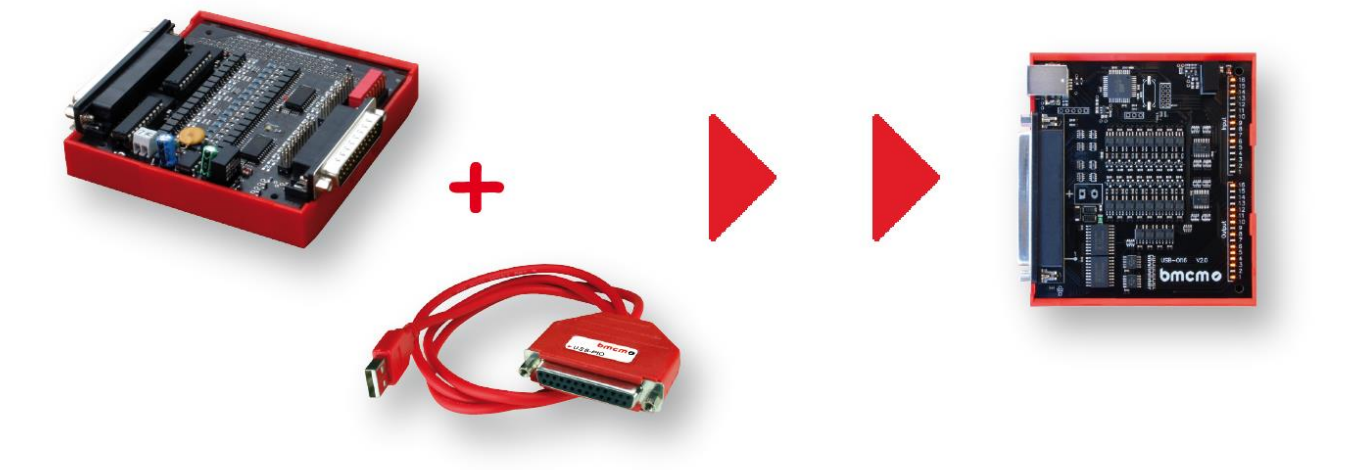

#### 5 Wichtige Benutzungshinweise zur USB-OI16

- Die USB-OI16 ist nur für Kleinspannungen geeignet, beachten Sie die entsprechenden Vorschriften!
- Als Stromversorgung darf nur ein galvanisch trennendes Netzteil (mit CE) verwendet werden.
- Alle zugänglichen Pins sind ESD gefährdet, beim Einbau auf leitfähigen Arbeitsplatz achten.
- Zum Reinigen nur nichtanlösende Reinigungsmittel verwenden. Eine Wartung der Platine ist nicht vorgesehen.
- Das Produkt darf für keine sicherheitsrelevanten Aufgaben verwendet werden. Mit der Verarbeitung des Produktes wird der Kunde per Gesetz zum Hersteller und übernimmt somit Verantwortung für den richtigen Einbau und Benutzung des Produktes. Bei Eingriffen und/oder nicht bestimmungsgemäßem Einsatz erlischt die Garantie und alle Haftungsansprüche sind ausgeschlossen.

Das Produkt darf nicht über öffentliche Müllsammelstellen oder Mülltonnen entsorgt werden. Es muss entweder entsprechend der WEEE Richtlinie ordnungsgemäß entsorgt werden oder kann an bmcm auf eigene Kosten zurückgesendet werden.

#### 6 Technische Daten

(typ. bei 20°C, nach 5min., +5V Versorgung)

• Digitaleingänge

Eingangsstrom // Eingangswiderstand:

• Digitalausgänge

#### **Allgemeines**

#### • Softwareunterstützung

Anzahl: 16 Digitaleingänge, galvanisch getrennt durch Optokoppler Zähler: 2 Zähler/Inkrementalgeber (32 Bit, opt. Zählerreset) an den ersten Digitaleingängen anschließbar zählerfrequenz: max. 250kHz<br>
Eingangsspannung: 3.32V DC (>2.5V = high)  $3.32V$  DC ( $>2.5V$  = high)<br>max. 60V DC für 10sec Überspannungsschutz: max. 60V DC für 10sec.

Anzahl: 16 Digitalausgänge, galvanisch getrennt durch Optokoppler mit 2 High-Side-Treibern<br>SV DC (interne Versorgung) oder 7..32V DC (externe Versorgung) 5V DC (interne Versorgung) oder 7..32V DC (externe Versorgung) Spannungsabfall (b. externer Versorgung):<br>Schaltstrom (bei externer Versorgung): ca. 1,5V am High-Side-Treiber<br>max. 0,25A pro Ausgang, max. 0,8A in Summe pro 8-Bit High-Side-Treiber bei 25°C max. 0,25A pro Ausgang, max. 0,8A in Summe pro 8-Bit High-Side-Treiber bei 25°C

Versorgung: intern: 5V DC; extern: 7..32V DC an 37-pol. D-Sub Buchse<br>Digitalanschluss: 37-pol. D-Sub Buchse Digitalanschluss: 37-pol. D-Sub Buchse<br>19. USB-Schnittstelle: 37-pol. D-Sub Buchse<br>19. Anschluss zum PC an USB-Anschlussbuchse (Typ B), USB 2.0 Anschluss zum PC an USB-Anschlussbuchse (Typ B), USB 2.0 CE-Normen: EN61000-6-1, EN61000-6-3, EN61010-1; Konformitätserklärung (PDF) unter [www.bmcm.de](http://www.bmcm.de/) ElektroG // ear-Registrierung:<br>
max. zulässige Potentiale (galv. Trennung):<br> **RoHS und WEEE konform // WEEE-Reg.-Nr. DE75472248**<br> **RoHS und WEEE konform // WEEE-Reg.-Nr. DE75472248** 60V DC nach VDE, max. 1kV ESD auf offene Leitungen Temperaturbereiche: Betriebstemp. -25°C..+60°C / Lagertemp. –25°C..+70°C relative Luftfeuchte: 0..90% (nicht kondensierend)<br>Maße (L x B x H): ca. 97mm x 105mm x 30mm ca. 97mm x 105mm x 30mm Lieferumfang: Communisty Communisty Communisty Communisty Communisty Communisty Communisty Communisty Communisty<br>Communisty Communisty Communisty Communisty Communisty Anschlusskabel ZUKA37SB, ZUKA37SS, D-Sub Stecker ZU37S Anschlusskabel ZUKA37SB, ZUKA37SS, D-Sub Stecker ZU37ST, Gender Changer ZU37SS, wasserdichte Gehäuse ZU-PBOX-PG Garantie: 2 Jahre ab Kaufdatum bei bmcm, Schäden am Produkt durch falsche Benutzung sind ausgeschlossen

Software kostenlos zum Download): <br>
LIBAD4 SDK zur C/C++ - Programmierung unter Windows® 10/11 Messprogramm NextView® als Testversion zum Testen und Bedienen der Hardware NextView® (optional): professionelle Software in den Versionen Professional, Lite zur Erfassung und Analyse von Messdaten unter Windows® 10/11